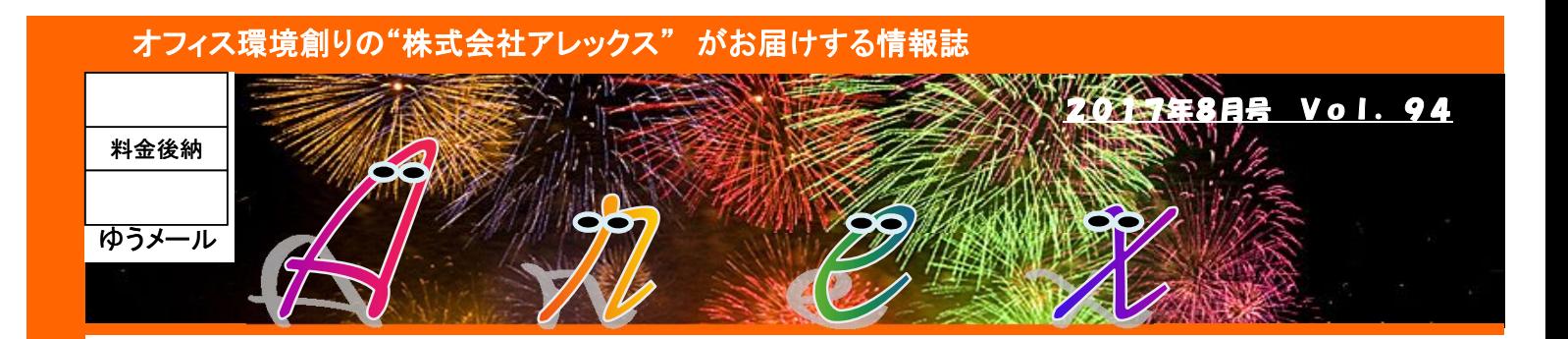

### 『暑気払い』&『メールソフトを考える』

# 2017年夏 『暑気払い』

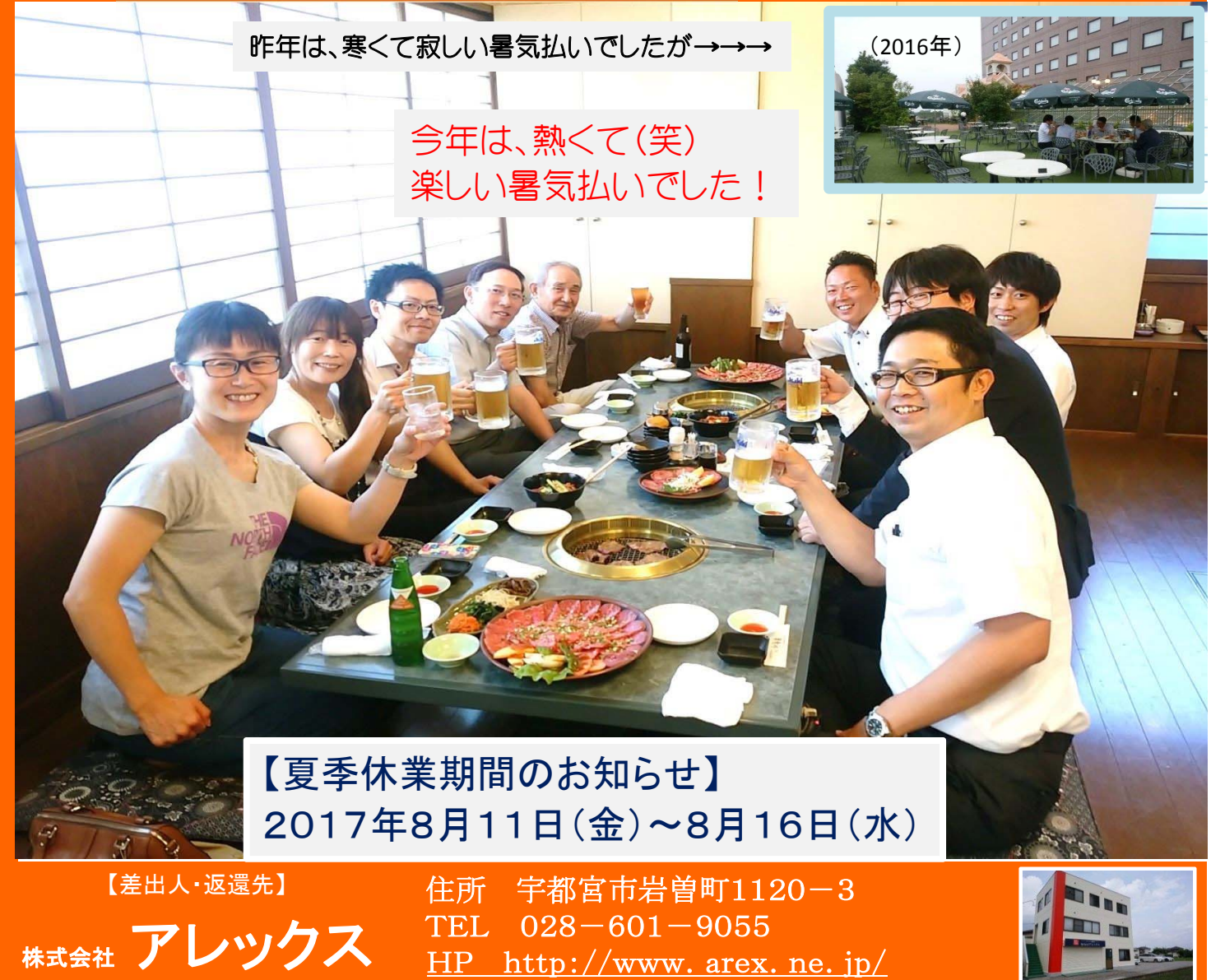

## メールソフトを考える

これまでWindows7や8で使用できていた「Windows Liveメール」というソフトのサポートが終了し、新規でのインストー ルが

できなくなりました。実際にはインストールするためのデータさえあればインストールは可能です。

メーカーからは「Office Outlook」やWindows10に標準で付属している「メール」、無料でインストールできる各種メール ソフトへの切り替えを勧めていますが、Liveメールが使いやすい・・・という意見が多々あります。

Liveメールを使用していて、他のメールソフトへの切り替えを考える"時期"だと思い、次に使うメールソフトを考えてみま しょう!

#### まず、**Live**メールとは?

Windows XPの頃は、OE(Outlook Express)というソフトと、OfficeのOutlookという2種類が有名でした。OEはシンプ ルにメールのやりとりができるので、ほとんどの方が使用していたと思います。このOEは、Vistaには搭載されず、Vista には「Windowsメール」という後継のようなソフトがあり、これもまたシンプルな使い勝手でした。その後、Windows7とな り、「Windows Liveメール」というソフトが出ました。なので、XP時代にOEを使っていた方は、流れ的にLiveメールを使 用しているかと思います。逆にXP時代にOfficeのOutlookを使っていた方は、今でもOutlookを使っていると思います。 そして今回、Windows10でもLiveメールは使えると思いきや、MicrosoftはLiveメールをサポート(バージョンアップなど) を終了してしまったのです。

#### 代わりのソフトは何がいい?

Liveメールに次のバージョンはありませんので、代わりのソフトを探して使っていただくようになります。 今は移行期間だと思って、別なメールソフトを併用する等の対応を考えなくてはなりません。

#### ◆ まずは Outlook ! ◆

オフィスソフトに標準でついているOutlookへの切り替えが無難かと思います。今、Liveメールを使っているのであれば、 メールのデータ(送信・受信などすべて)をOutlookに引き継ぐ機能がありますので、今までのメールのやり取りは全て移 行できますし、

アドレス帳も移行できます。

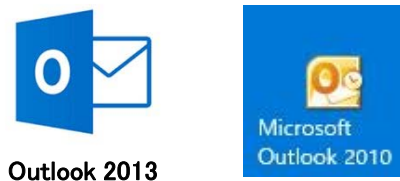

注意点は3つ! Liveメールでアドレス帳を使っていた際、グループ分けをしていた 場合は、そのグループ分けが解除されます。 また、メールの保存場所が標準ではマイドキュメント内(Outlook というフォルダが出来る)になりますので、誤ってデータをまるご と削除したりしないよう注意してください。 最後に、Outlookはオフィスが入っていないパソコンには入ってお りません!

#### ◆ Windows10の メール アプリ ◆

Windows10の場合であれば標準で「メール」というアプリが付属しています。ただし、まだおススメはできません。 Windows10の更新と共に、このメールアプリも色々と変更が加えられるため、安定していない印象があります。

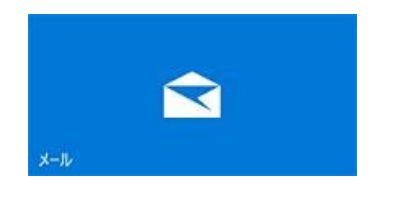

Windows10から新たに追加されたメールソフトです。インターネッ トを見るための新しいソフト「Edge」と似たような画面構成で、シン プルな画面ではありますが、逆にどこに何のボタンがあるのか分 かり難いデザインです。もちろん慣れてしまえば問題ありません。

他にも「Thunderbird」「Becky」「Opera Mail」など、無料で使えるメールソフトもあります。ただ、日常よく使うソフトを"試 す"のも時間が掛かってしまいますので代表的な2つのメールを紹介しました。すぐでなくても良いので、メールソフトの 切り替えの参考にしてもらえればと思います!

#### パソコン1*Point*

Windows10になってから、パソコンをシャットダウンする際、しばらく終了しないことがあるかと思います。これは、通常の更新ではなく、 大規模な更新作業があるときに発生します。「更新しています、しばらくお待ちください」などの表示になっているときは、何もせず、 そのままの状態でお待ちください。途中で電源を切ったり、ノートパソコンの場合ですと、フタを閉じてしまったりすると、次回パソコン 起動時に動作が不安定になったり、画面が黒いまま進まなくなったりします。(もし画面が黒い状態になった時は、30分程様子を見 て、それでもダメな時は、電源ボタンを10秒ほど長押しして電源を完全に切り、再度付け直してみてください。)